# PERSONAL VOICE PORTAL

# Access the Voice Portal

You can access your personal voice portal using your own phone or another phone. To log in, dial one of the following:

- Your phone number/extension
- Group voice portal number/extension
- Location code/extension
- Enterprise voice portal number/extension (if enabled)

Your administrator provides you with the phone number/extension for the group and/or enterprise voice portals. (This guide refers to both as the voice portal number/extension.)

**NOTE**: Your voice portal may be configured with keypad numbers and menus different from those listed on this card. If so, for more information, see your group administrator.

# First Log in With Voice Portal Wizard

Dial your phone number/extension or the voice portal number/extension, and then:

- If requested, enter your phone number.
- 2. Enter a new passcode at the (Voice Portal Wizard) prompt.
- Re-enter your passcode at the prompt.
- 4. Record your name at the prompt.
- 5. Press #.

#### Log In

Dial your phone number/extension, and then:

From your own phone:

- 1. Enter the correct passcode to reach the Voice Messaging Main Menu.
- 2. At Voice Messaging menu, press \* to reach the Voice Portal Main Menu.

From your own phone with auto login enabled:

 At Voice Messaging menu, press \* to reach the Voice Portal Main Menu.

From a phone other than your own:

- Press \* during your outgoing greeting to reach the login prompt.
- 2. Enter the correct passcode to reach the Voice Messaging menu.
- At the Voice Messaging menu, press
  \* to reach the Voice Portal Main
  Menu.

Dial the voice portal phone number/extension, and then:

From your own phone:

 Enter the correct passcode to reach the Voice Portal Main Menu.

From your own phone with auto login enabled:

 Select a menu item from the Voice Portal Main Menu.

From a phone in your group other than your own:

- 1. Press \* during the greeting to reach the voice portal login prompt.
- 2. Enter your phone number/extension.†
- 3. Enter the correct passcode to reach the Voice Portal Main Menu.

From a phone outside of your group:

- 1. Enter your phone number/extension.†
- 2. Enter the correct passcode to reach Voice Portal Main Menu.

From a phone outside of your group with auto login enabled:

 Enter your phone number/extension to access the Voice Portal Main Menu.<sup>†</sup>

† Option: If your administrator allows it, enter your number including the area code or a voice mail alias followed by the pound key #.

# Leaving Messages for Other Users

#### **During greeting:**

- # Interrupt the greeting and start recording voice or video message.
- \* Transfer out of greeting to voice portal password prompt.
- Transfer out of greeting to configured number.

# While recording message:

- \* Cancel recording and transfer to voice portal password prompt.
- O Cancel recording and transfer to configured number.
- # Stop recording and review message.

#### While reviewing message:

- 1 Erase message and record again.
- 2 Listen or view current message.
- 3 OR hang up to send message.
- 6 Set or clear the urgent indicator.
- 7 Set or clear the confidential indicator.
- \* Cancel recording and transfer to voice portal password prompt.
- O Cancel recording and transfer to configured number.
- # Repeat menu.

# Voice Portal Main Menu

- Access Voice Messaging<sup>†</sup>
- 2 Change CommPilot Express Profile †
- 3 Record Greetings †
- 4 Change Call Forwarding Options †
- 5 Record Announcements
- 6 Make Calls †
- 7 Access Flexible Seating/Hoteling †
- 8 Change Passcode
- 9 Exit
- # Repeat menu

<sup>†</sup> These options are provided only if their services have been assigned to you.

# Voice Messaging

- 1 Access Play Messages menu
- 2 Access Change Busy Greeting menu
- 3 Access Change No Answer Greeting menu
- 4 Access Change Extended Away Greeting menu
- 5 Access Compose Message menu
- 7 Access Delete All Messages menu

Passcode (optional)

Personalized Name (optional)

- 8 Access Message Deposit menu †
- \* Return to previous menu
- # Repeat menu

<sup>†</sup>This option is provided only if its service has been assigned to you

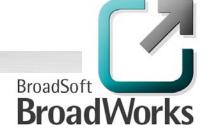

#### Play Messages Menu

- # Save message
- 7 Delete message
- 2 Play or repeat message; skip envelope
- 4 Play previous message
- 5 Play message envelope
- 6 Play next message
- 8 Initiate call to sender

Compose message (optional)

Reply message (optional)

Forward message (optional)

9 Hear additional options (see Additional Options table that follows)

Personalized Name (optional)

Passcode (optional)

Return to previous menu

Repeat menu (optional)

#### While playing messages:

- 1 Skip backward 3 seconds
- 2 Pause/resume playback
- 3 Skip forward 3 seconds
- 4 Skip to beginning of message
- 6 Skip to end of message

**NOTES**: You can interrupt the message or envelope to perform any function.

New messages flagged as urgent are played first.

#### **Additional Options**

| Save | message ( | (optional) |
|------|-----------|------------|
|      |           |            |

Delete message (optional)

Play envelope (optional)

Call back caller (optional)

Compose message (optional)

- Reply to message (see *Reply to Message* table that follows)
- 2 Forward message (see Forward Message table that follows)

Personalized Name (optional)

- Passcode (optional)
- Return to previous menu
- # Repeat menu.

#### Reply to Message

- 3 Send reply
- 1 Change current reply
- 2 Listen to current reply
- 6 Set or clear urgent indicator
- 7 Set or clear confidential indicator
- \* Return to previous menu
- # Repeat menu

#### **Forward Message**

- 3 Send message to specific group members
- 4 Send message to entire group
- 5 Send message to distribution list (option offered only if enabled. See Select Distribution List table.)
- 1 Change current introduction
- 2 Listen to current introduction
- 6 Set or clear urgent indicator
- 7 Set or clear confidential indicator
- Return to previous menu
- # Repeat menu

**NOTES**: Messages marked confidential cannot be forwarded.

If you have an enterprise voice portal, you can forward messages to others outside your group but not to the entire group.

#### **Select Distribution List**

- 0 Select distribution list 0
- 1 Select distribution list 1
- 2 Select distribution list 2
- ... Distribution lists are numbered consecutively from 0 to 15
- 15 Select distribution list 15
- Return to the previous menu
- # Repeat menu

#### **Distribution List Menu**

- 3 Send the message to selected list
- 1 Select another distribution list
- 2 Review the selected distribution list
- \* Return to the previous menu
- # Repeat menu

#### **Change Busy Greeting Menu**

- 1 Record new Busy Greeting
- 2 Listen to current Busy Greeting
- 3 Revert to system default Busy Greeting
- Return to Voice Messaging Main Menu
- # Repeat menu

#### **Change No Answer Greeting Menu**

- 1 Record new No Answer Greeting
- 2 Listen to current No Answer Greeting
- 3 Revert to system default No Answer Greeting
- \* Return to previous menu
- # Repeat menu

#### Change Extended Away Greeting Menu

- 1 Activate Extended Away Greeting
- 2 Deactivate Extended Away Greeting
- 3 Record new Extended Away Greeting
- 4 Listen to current Extended Away Greeting
- \* Return to previous menu
- # Repeat menu

**NOTE**: Extended Away is a special type of no-answer greeting. Therefore, activating the Extended Away greeting automatically deactivates the No Answer greeting and deactivating the Extended Away greeting, activates the No Answer greeting.

#### Compose Message

- 3 Send message to specific group member(s)
- 4 Send message to entire group
- 5 Send message to distribution list (option offered only if enabled. See Select Distribution List table.)
- 1 Change current message
- 2 Listen to current message
- 4 Send message to entire group
- 5 Send message to distribution list (if configured)
- 6 Set or clear urgent indicator
- 7 Set or clear confidential indicator
- \* Return to previous menu
- # Repeat menu

**NOTE**: In an enterprise voice portal, you can send messages to others outside of your group but not to the entire group.

#### **Delete All Messages Menu**

- 1 Confirm deletion
- \* Cancel deletion

#### Message Deposit Menu

- 1 Enable Message Deposit
- 2 Disable Message Deposit (see Disable Message Deposit table that follows)
- 3 Listen to message deposit status
- \* Return to the previous menu
- # Repeat menu

# **Disable Message Deposit**

- 1 Disconnect after greeting
- 2 Forward after greeting
- 3 Change greeting only forwarding destination
- \* Return to the previous menu
- # Repeat menu

# CommPilot Express†

- 1 Activate "Available In Office" Profile
- 2 Activate "Available Out of Office" Profile
- 3 Activate "Busy" Profile
- 4 Activate "Unavailable" Profile
- 5 No Active Profile
- Return to Voice Portal Main Menu

# **Record Greetings**

- 1 Record Personalized Name (see the Personalized Name table)
- 2 Record Conference Greeting (see the Conference Greeting table)
- \* Return to Voice Portal Main Menu
- # Repeat menu

#### **Personalized Name**

- 1 Record new Personalized Name
- 2 Listen to Current Personalized Name
- 3 Delete Personalized Name
- \* Return to previous menu
- # Repeat menu

#### **Conference Greeting**

- 1 Activate Conference Greeting
- 2 Deactivate Conference Greeting
- 3 Record new Conference Greeting
- 4 Listen to Current Conference Greeting
- \* Return to previous menu
- # Repeat menu

# **Call Forwarding Options**

- 1 Activate Call Forwarding
- 2 Deactivate Call Forwarding
- 3 Change forwarding destination
- 4 Listen to forwarding status
- \* Return to Voice Portal Main Menu
- # Repeat menu

#### **Forwarding Destination**

- # Enter forward to number, followed by the pound key
- \* Return to Call Forwarding Menu

#### Voice Portal Announcement

- Record audio announcement (see the Voice Portal Announcement Recording table)
- 2 Record audio and video announcement (see the Voice Portal Announcement Recording table)
- \* Return to Voice Portal Main Menu
- # Repeat menu

#### **Voice Portal Announcement Recording**

- 1 Accept recording
- 2 Reject and re-record
- 3 End recording
- \* Return to previous menu
- # Repeat menu

#### Fax Messaging

- Save Fax and Skip to Next Message
- 4 Previous Message
- 5 Play Envelope
- 6 Next Message
- 7 Delete Fax
- 8 Print Fax
- Return to previous menu

#### Make Calls

- Enter the destination digits. While engaged in a call, press ## to terminate and make another call
- # Return to Voice Portal Main Menu

# Flexible Seating/Hoteling<sup>†</sup>

- Check Host status
- 2 Associate with Host †
- 3 Disassociate from Host
- 4 Disassociate from Remote Host
- \* Return to Voice Portal Main Menu
- # Repeat menu
- † Associate a guest with a host through the guest user's voice portal when the Flexible Seating Guest/Hoteling Guest service is assigned. The guest user must log in to the voice portal, using their user ID and password, from the Flexible Seating/Hoteling Host user's device.

# Change Passcode

- # Enter new passcode, followed by the pound key
- \* Return to previous menu

<sup>†</sup> If you use a traditional telephone, you use CommPilot Express SR. For more information, see the *CommPilot Express SR* service configuration web page.

# Menu Command Tree

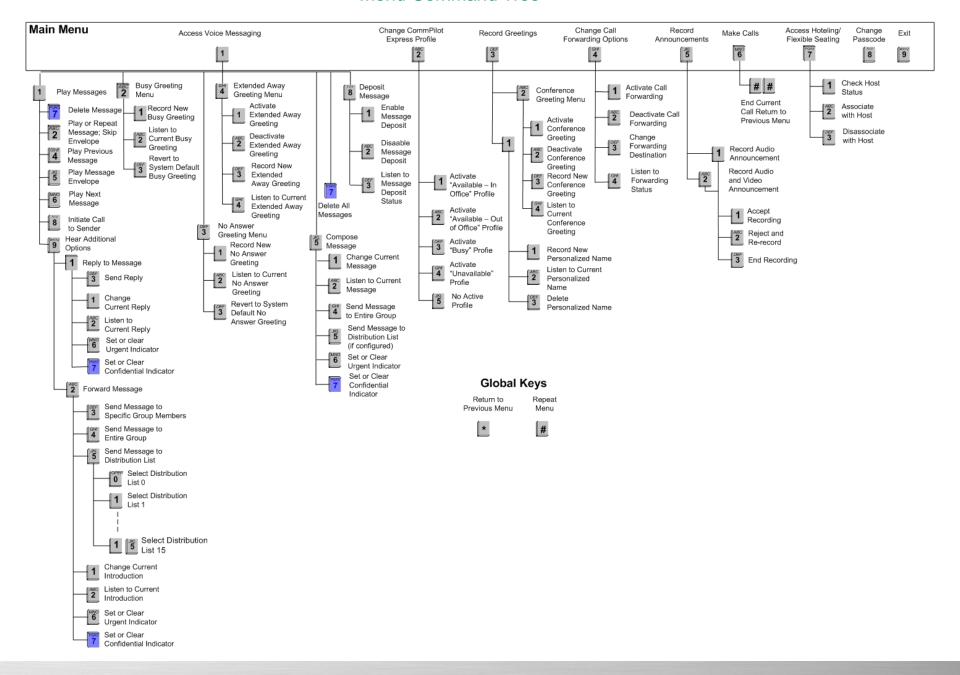